# **Yealink W60**

# Support:

Phone Guides & Online Training hawaiiantel.com/VoiceSupport

**Customer Support** 643-8647

**Web Portal** 

https://bvoip.hawaiiantel.com

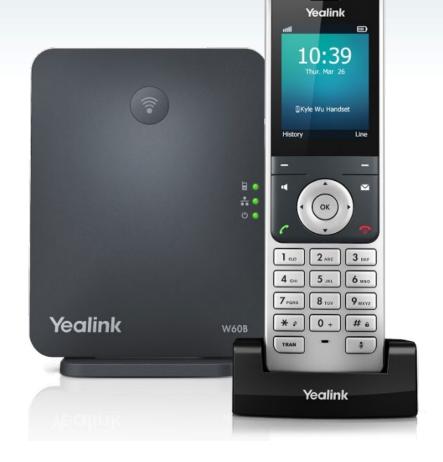

| Touch Screen Display Views                                                                               |                                                                                              |                                                                                                    |                                                                                                    |
|----------------------------------------------------------------------------------------------------|----------------------------------------------------------------------------------------------|----------------------------------------------------------------------------------------------------|----------------------------------------------------------------------------------------------------|
| Menu                                                                                                    | Lines                                                                                        | Active                                                                                                    | Calls                                                                                                    |
| Status  Status  Status  Status  Status  OK                                                               | 10:39 Thur. Mar 26  ©Kyle Wu Handset  History Line                                           | Bill Chen 135874622355  01:35  New Call Option                                                                                                    | Bill Chen 135874622355  Helen +Hold 7858  01:35  Swap Option                                                                                |
| <ul> <li>Accessed by pressing OK button</li> <li>Access Status, Features,<br/>Directory, etc.</li> </ul> | <ul> <li>Default Display</li> <li>Displays phone lines and<br/>up to 29 soft keys</li> </ul> | <ul> <li>Displayed when you're on an active call</li> <li>Displays name &amp; number of calling party</li> <li>Press option softkey, you can Transfer, Hold, Conference, etc.</li> </ul> | <ul> <li>Displayed if you have multiple active calls or calls on-hold</li> <li>Use Navigation keys to choose one call to display</li> </ul> |

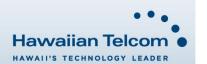

#### **Dialing Out:**

#### Internal Calls

4 digit number Ex: 5555

## On Island calls

7 digit number

Ex: 555-1212

## Neighbor Island Calls

7 digit number Ex: 555-1212

#### Mainland Calls

10 digit number (area code + number)

Ex: (555) 555-1212

#### Toll-free Calls

10 digit number (area code + number)

Ex: (800) 555-1212

#### International Calls

011 + country code + city code + number

Ex: 011 + 19 + 66 + local number

# Placing a Call

#### Directly:

Enter the phone number when the handset is idle. 1.

to connect the call ~OR~ to place a call using the speakerphone. press

Note: You can toggle between the handset and the speaker phone by pressing the speakerphone button.

#### From Directory:

Press the V on your navigation pad.

Next, using your up & down arrows, select a directory then 2. press (ok

Using your up & down arrows, select a contact.

Press the **button** or button to connect the call. 4.

#### From Call History:

Press the History button. 1

Using the up & down arrows, select a contact.

Once highlighted, press or to connect the call.

# From Redial List:

Press the button. 1.

Using your up & down arrows, select a number to redial.

Press the button or button to connect the call.

#### **Answering & Ending Calls**

# Answering:

Press the press Accept, or press the 1.

#### Ending:

Press the to end a call 1.

# Holding and Resuming a call

#### Hold:

While on an active call, press Options 1.

2. Next, using your down arrow, select Hold then press OK.

3. The call will be placed on Hold.

#### Resume:

To resume a held call, press Resume

#### How to Call Forward

# Call Forward - Always

### Enable

Dial \*72, then press

Dial the number where calls will be forwarded, then press #.

Dial \*73, then press

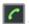

# Call Forward - Busy

## Enable

Dial \*90, then press

Dial the number where calls will be forwarded, then press #.

#### Disable

1. Dial \*91, then press

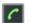

# Call Forward - No Answer

# Enable

Dial \*92, then press

Dial the number where calls will be forwarded, then press #.

# Disable

Dial \*93, then press

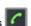

**Note:** Call Forward No Answer – the default is 3 rings before the call is forwarded. This can be adjusted in Call Features.

#### How to Transfer a Call

#### Consultative Transfer (With Announcement)

While on an active call, press Options when Transfer is highlighted, press **OK** (the caller will be placed on hold).

Next, dial the contact number you want to transfer the call to. You can wait for the call to connect or press [7]

When the caller answers, announce the call and press the Transfer button. The transfer is complete.

Note: When the call is transferred, Caller ID will show the party who transferred the call rather than the original caller ID.

# Blind Transfer (Without Announcement)

While on an active call, press **Options**, when **Transfer** is highlighted, press OK (the caller will be placed on hold).

Next, dial the contact number you want to transfer the call to then press Transfer. The transfer is complete.

**Note:** The inbound Caller ID will appear on the phone where the call was transferred to.

# How to Set Up a 3-Way Conference

While on an active call, press the Options .

Using your arrows, select Conference, then press OK (the caller will be placed on hold).

Next, dial the contact number of the party you wish to have a conference with (you can also select a contact from the directory).

After the party answers, press Conf. and the conference call will be connected.

# **How to Access Voicemail**

To access your voicemail box, press the limit button.

Next, using your arrows, select the line of the voicemail box to access then press **OK**.

Enter your voicemail passcode (default is If you're accessing your Voicemail for the first time or have multiple lines, please refer to the "How to Set up and Manage Your Voicemail" quide.

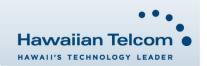